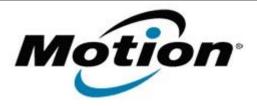

## Motion Computing Software Release Note

| Name                          | J3400 BIOS A05                                                                                                    |
|-------------------------------|----------------------------------------------------------------------------------------------------|
| File Name                     | J3400_A05_BIOS.zip                                                                                                 |
| Release Date                  | May 21, 2010                                                                                                    |
| This Version                  | A05                                                                                                    |
| Replaces Version              | A04 and all previous versions                                                                                      |
| Intended Users                | Motion Computing advises all J3400 users to install this update. See Fixes in this Release below for more details. |
| Intended Product              | J3400 Tablet PCs <b>only</b>                                                                                       |
| File Size                     | 2 MB                                                                                                    |
| Supported Operating<br>System | · · · · · · · · · · · · · · · · · · ·                                                                              |

## **Fixes in this Release**

Fix infrequent system failure to boot issue.

## **Installation and Configuration Instructions**

To install the A05 BIOS update:

- 1. Download the BIOS A05 file (J3400\_A05\_BIOS.zip) and save it to a directory of your choice.
- 2. Unzip the file to a location on your local drive.
- 3. Double-click *J3400 BIOS A05.exe* and follow the prompts. Note: Ensure the tablet is using AC power before opening the file.
- 4. The update process may take some time. Do not manually power-off the tablet during the update.
- 5. The tablet will automatically shut down after installing the BIOS.

## Licensing

Refer to your applicable end-user licensing agreement for usage terms.